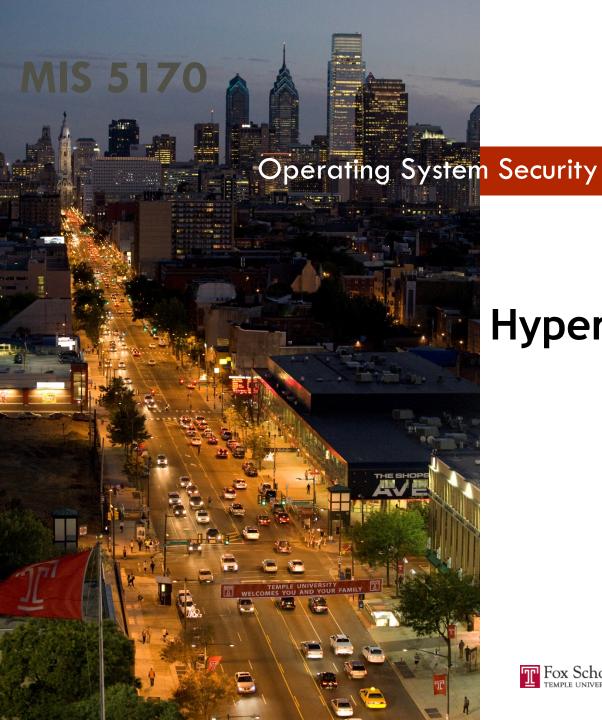

# Week 2 Hypervisors

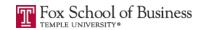

#### 7

- Questions from Last Week
- Review on-line posts

**Tonight's Plan** 

- In The News
- Hypervisors
- Network Fundamentals
- Start building lab environments on desktop
- Assignment 1
- Next Week

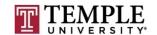

#### Caution

- Some tools and techniques discussed and used in this course should only be used on systems you personally own, or have written permission to use.
- Some of the tools used have the potential to disrupt or break computer systems.

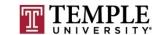

#### **Questions from Last Week**

- Questions?
  - Any follow-up questions about hypervisors from last week?
    - Type 1 ?
    - Type 2 ?
  - General follow-up questions?

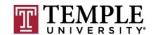

#### **Review On-Line Posts**

- □ Top Posts
  - □ Post 1
  - □ Post 2
  - □ Post 3

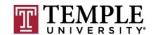

# Review On-Line Posts (cont)

Questions?

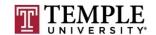

7

- Dirty Cow
  - Common Vulnerabilities and Exposures site write up: <a href="https://cve.mitre.org/cgi-bin/cvename.cgi?name=CVE-2016-5195">https://cve.mitre.org/cgi-bin/cvename.cgi?name=CVE-2016-5195</a>
  - YouTube video: <a href="https://www.youtube.com/watch?v=kEsshExn7aE">https://www.youtube.com/watch?v=kEsshExn7aE</a>
- NPR: Listen to the Avi Rubin recording for 11:36 http://www.npr.org/2017/01/13/509355546/what-happens-when-hackers-hijack-our-smart-devices
  - Avi Rubin:
    - All your device can be hacked: https://embed.ted.com/talks/avi\_rubin\_all\_your\_devices\_can\_be\_hacked?zone=npr2
    - Hacking our watches, fridges, and more: <a href="https://www.youtube.com/watch?v=hhh3U2Swyfg">https://www.youtube.com/watch?v=hhh3U2Swyfg</a>
- IOT DDoS attack
  - http://www.welivesecurity.com/2016/10/24/10-things-know-october-21-iot-ddos-attacks/
  - https://krebsonsecurity.com/2016/10/hacked-cameras-dvrs-powered-todays-massive-internet-outage/

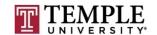

#### In the News

- Adobe, Microsoft Push Critical Security Fixes
  - https://krebsonsecurity.com/2017/01/adobe-microsoft-push-critical-security-fixes-9/
    - Month Without Adobe Flash Player
      - http://krebsonsecurity.com/2015/06/a-month-without-adobe-flash-player/
  - Thoughts?
- Extortionists Wipe Thousands of Databases, Victims Who Pay
   Up Get Stiffed
  - https://krebsonsecurity.com/2017/01/extortionists-wipe-thousands-of-databases-victims-who-pay-up-get-stiffed/
  - Thoughts?

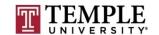

## In the News (cont)

Questions?

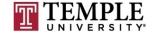

### **Hypervisors**

- What is a hypervisor?
- What makes up a hypervisor?
- What is the difference between a type 1 and type 2 hypervisors?
- Specific Products

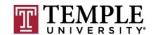

- What is a hypervisor?
  - A hypervisor or virtual machine monitor (VMM) is a piece of computer software (type 2), firmware or hardware that creates and runs virtual machines (type 1). A computer on which a hypervisor is running one or more virtual machines is defined as a host machine. Each virtual machine is called a guest machine.
  - Let look at the two different type of hypervisors:

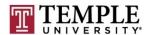

□ Type 1
□ ESXi

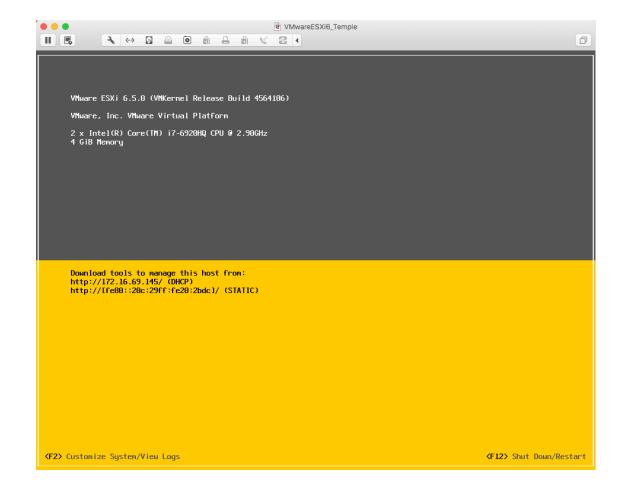

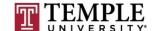

- □ Type 2
  - VMWare Player
  - VMWare Fusion

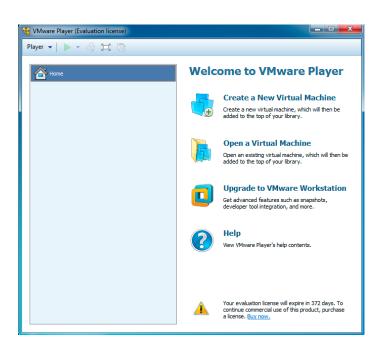

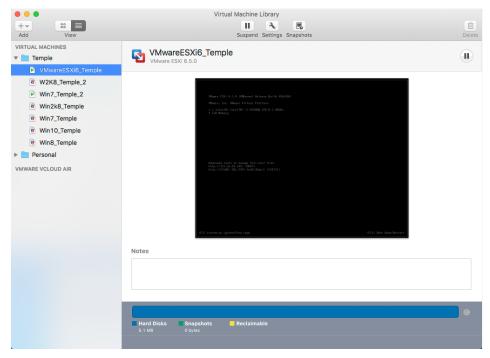

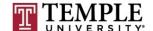

- What makes up a hypervisor?
  - As we saw last week, but as a refresher:
  - Hypervisor are made up of the following
    - Hardware a computer and/or server
    - OS not part of a type 1 hypervisor
    - VMM/Hypervisor Virtual Machine Manager is another name for a hypervisor. This is an application or OS creating a virtual BIOS and hardware layer to the Guest OS running on top of or next to other applications
    - Guest OS an OS running in a virtual container/environment. The guest OS mostly behaves as if it were the only OS running on the underlying hardware.

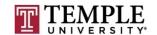

- What is the difference between a type 1 and type 2 hypervisor?
  - □ Type 1 hypervisor
    - A type 1 hypervisor is running directly on the hardware with no OS between it and the hardware it is scheduling for the Guest OS's
  - □ Type 2 hypervisor
    - A type 2 hypervisor is an application running on top of an OS, needing to honor all requirements of the OS it is installed. Otherwise it is very similar to a type 1 hypervisor, but resources are shared equally for applications that the user might be running next to the hypervisor.?

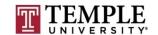

- Specific Products
  - VMWare
    - Type 1
      - ESXi (http://www.vmware.com/products/vsphere-hypervisor.html)
    - Type 2
      - Player
      - Fusion
      - Workstation
  - Hyper-V
    - Can be both Type 1 or Type 2; based on the installation options you choose (<a href="https://www.microsoft.com/en-us/evalcenter/evaluate-hyper-v-server-2012?i=1">https://www.microsoft.com/en-us/evalcenter/evaluate-hyper-v-server-2012?i=1</a>)
  - Oracle
    - http://www.oracle.com/technetwork/serverstorage/virtualbox/downloads/index.html

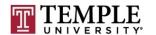

Questions?

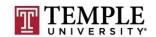

# **Start Building Lab Environment**

- Download all software
- Review requirements
- Review installation
- Learn VM Software

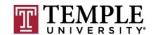

- Download all software
  - Download Site:

https://e5.onthehub.com/WebStore/OfferingDetails.aspx?o=4dc 77b3d-cc51-e111-8056-f04da23e67f6&pmv=a4fc11a0-0a57-e011-bd14-0030487d8897&ws=933e35a0-db9be011-969d-0030487d8897&vsro=8

- VMware Workstation 12 for Windows
- Windows 7 Professional with Service Pack 1 32/64-bit (English) Microsoft Imagine
- Windows Server 2008 R2 Enterprise with SP1 64-bit (English) Microsoft Imagine

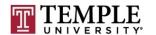

#### VMware Workstation 12 for Windows

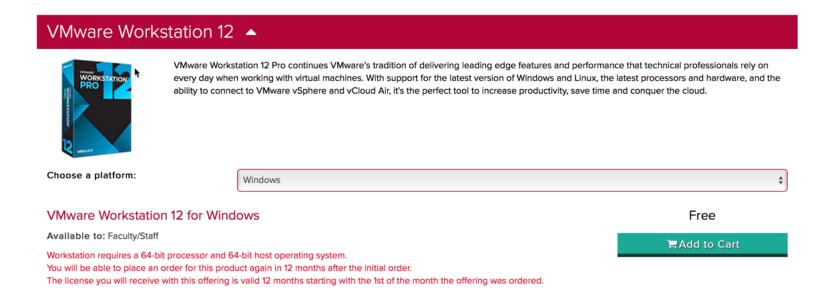

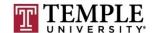

21

### Start Building Lab Environment (cont)

Windows 7 Professional with Service Pack 1 32/64-bit
 (English) - Microsoft Imagine

#### Windows 7 Professional -

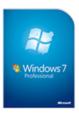

Simplify everyday tasks: find something instantly, compare documents side-by-side, or easily back-up your complete system over a network. Enjoy a PC that works the way you want it to; supports 64-bit technologies and offers XP Mode for your business productivity applications. Make new things possible: watch Internet TV, pause, rewind, and record TV or use Touch to interact with your PC in new ways.

Windows 7 Professional with Service Pack 132/64-bit (English) - Microsoft Imagine

Available to: Students/Faculty/Staff

Free

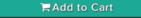

Backup media: Available in most countries

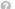

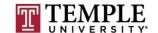

- □ Windows Server 2008 R2 Enterprise with SP1 64-bit (English)
  - Microsoft Imagine

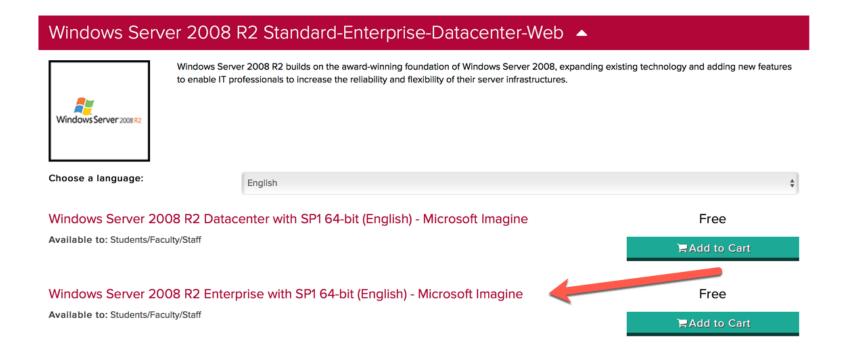

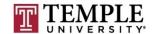

#### Review requirements

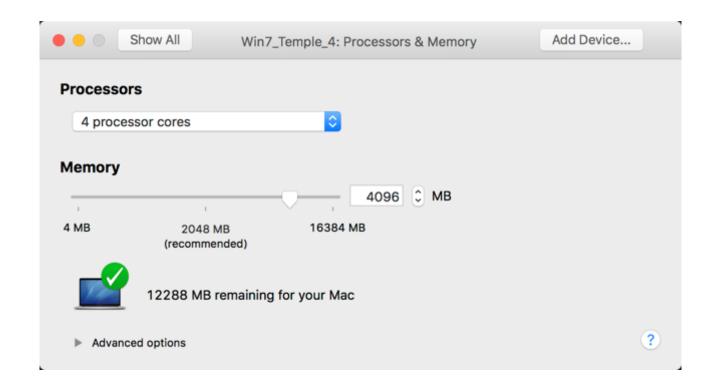

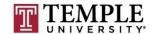

#### Hypervisor installation

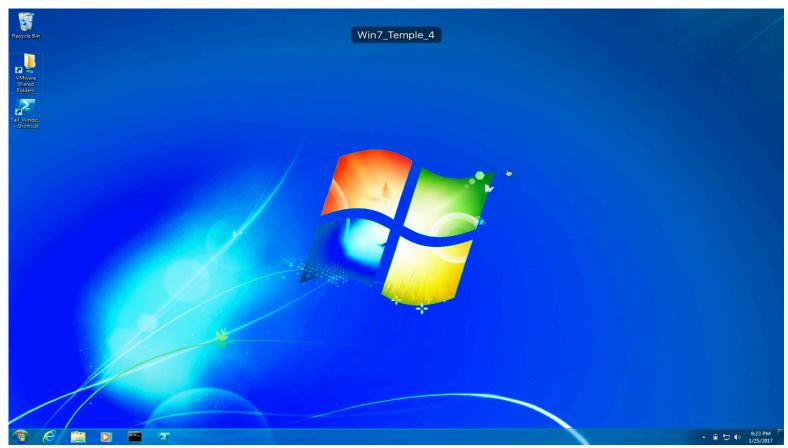

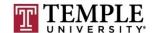

#### Install Windows 7

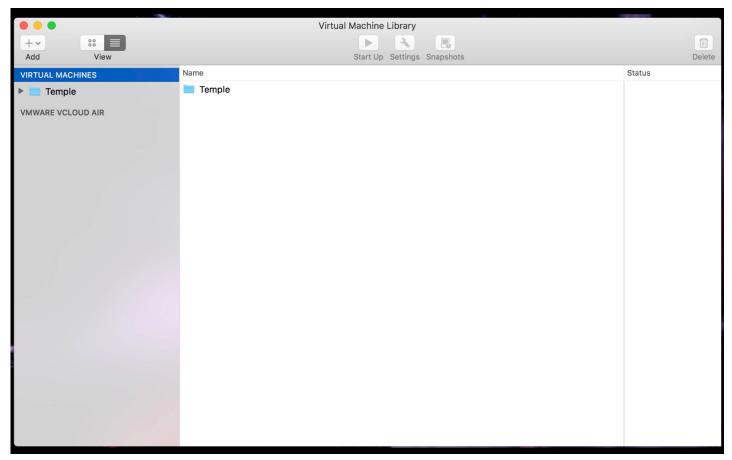

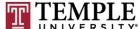

#### Install Cygwin

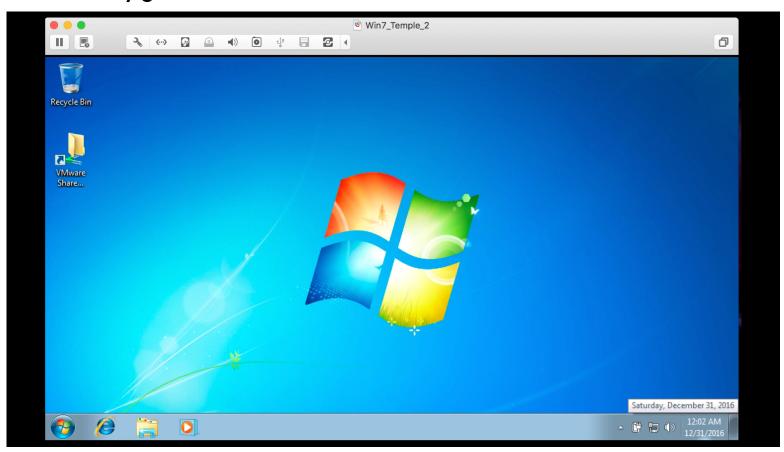

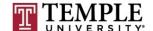

Install Patches for Windows 7

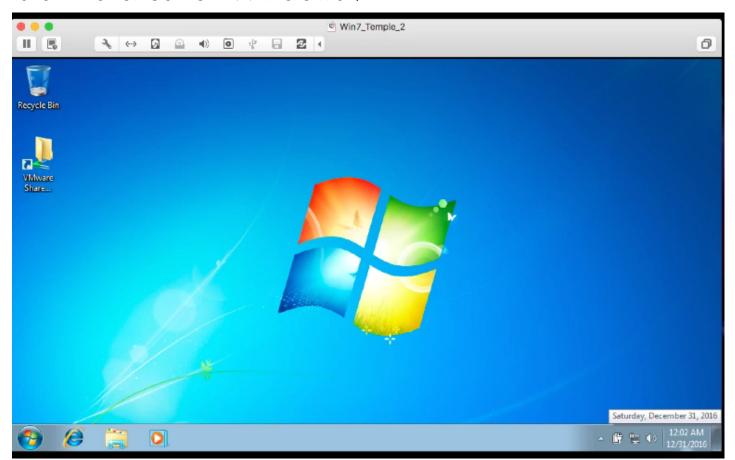

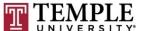

Setup PowerShell to Watch Windows Update

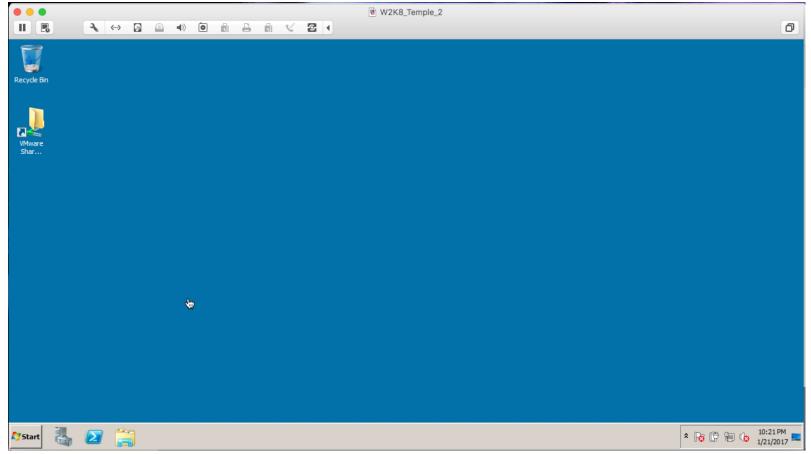

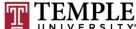

- Virtual Machines
  - Window 7 (1-4)
  - Windows 2008 R2 Enterprise (1 Domain Controller)
  - □ Kali (2 = 1 testing, 1 OpenVAS scanner)

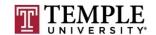

#### Review installation

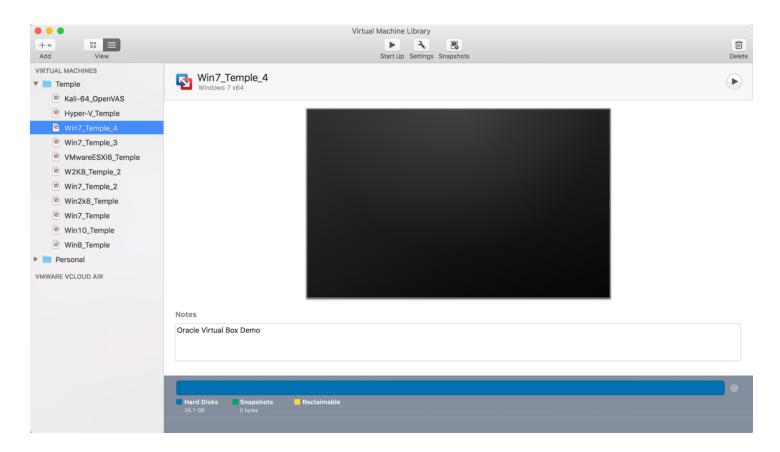

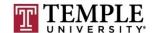

- Learn VM Software
  - Start Demo

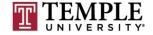

Questions?

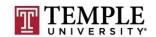

#### **Network Fundamentals**

- □ IP v4
  - Cidr Notation
  - Route Statements
  - IPSec
  - TCP/IP and Network Architecture and its impact on Operating System Security

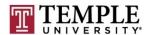

#### CIDR Notation

| CIDR Notation | Total number of Addresses | Network Mask | Description   | CIDR Notation | Total number of<br>Addresses | Network Mask    | Description                   |
|---------------|---------------------------|--------------|---------------|---------------|------------------------------|-----------------|-------------------------------|
| /0            | 4,294,967,296             | 0.0.0.0      | Every Address |               |                              |                 |                               |
| /1            | 2,147,483,648             | 128.0.0.0    | 128 /8 nets   | /17           | 32,768                       | 255.255.128.0   | 128 / 24 nets                 |
| /2            | 1,073,741,824             | 192.0.0.0    | 64 /8 nets    | /18           | 16,384                       | 255.255.192.0   | 64 / 24 nets                  |
| /3            | 536,870,912               | 224.0.0.0    | 32 /8 nets    | /19           | 8,192                        | 255.255.224.0   | 32 / 24 nets                  |
| /4            | 268,435,456               | 240.0.0.0    | 16 /8 nets    | /20           | 4,096                        | 255.255.240.0   | 16 / 24 nets                  |
| /5            | 134,217,728               | 248.0.0.0    | 8 /8 nets     | /21           | 2,048                        | 255.255.248.0   | 8 / 24 nets                   |
| /6            | 67,108,864                | 252.0.0.0    | 4 /8 nets     | /22           | 1,024                        | 255.255.252.0   | 4 / 24 nets                   |
| /7            | 33,554,432                | 254.0.0.0    | 2 /8 nets     | /23           | 512                          | 255.255.254.0   | 2 / 24 nets                   |
| /8            | 16,777,214                | 255.0.0.0    | 1 /8 net      | /24           | 256                          | 255.255.255.0   | 1 / 24 nets                   |
|               |                           |              |               |               |                              |                 |                               |
| /9            | 8,388,608                 | 255.128.0.0  | 128 / 16 nets | /25           | 128                          | 255.255.255.128 | Half of a /24                 |
| /10           | 4,194,304                 | 255.192.0.0  | 64 / 16 nets  | /26           | 64                           | 255.255.255.192 | Fourth of a /24               |
| /11           | 2,097,152                 | 255.224.0.0  | 32 / 16 nets  | /27           | 32                           | 255.255.255.224 | $1/8^{th}$ of a $/24$         |
| /12           | 1,048,576                 | 255.240.0.0  | 16 / 16 nets  | /28           | 16                           | 255.255.255.240 | 1/16 <sup>th</sup> of a $/24$ |
| /13           | 524,288                   | 255.248.0.0  | 8 / 16 nets   | /29           | 8                            | 255.255.255.248 | 5 usable addresses            |
| /14           | 262,144                   | 255.252.0.0  | 4 / 16 nets   | /30           | 4                            | 255.255.255.252 | 1 usable address              |
| /15           | 131,072                   | 255.254.0.0  | 2 / 16 nets   | /31           | 2                            | 255.255.255.254 | Unusable                      |
| /16           | 65,536                    | 255.255.0.0  | 1 / 16 nets   | /32           | 1                            | 255.255.255.255 | Single Host                   |

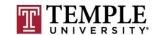

Route Statements (route print)

```
IPv4 Route Table
Active Routes:
Network Destination
                              Netmask
                                                 Gateway
                                                                Interface
                                                                            Metric
                                                On-link
                                                                                306
                     255.255.255.255
                                               On-link
                                                                                306
                                                On-link
                                                                                306
                                                                                266
                                               On-link
                                                              169.254.6.11
                                                              169.254.6.11
                                                                                266
                                                On-link
                                                                                266
                                                On-link
                                               On-link
                                                                                276
                                                                                276
                                               On-link
                                                                                276
                                               On-link
                                                                                266
                                                On-link
                                                                                266
                                                On-link
                                                                                266
                                                On-link
                                                              192.168.56.1
                                                                                276
                                                On-link
                                                                                276
                                               On-link
    192.168.233.1
                                                             192.168.233.1
                                                                                276
                                               On-link
                                                             192.168.233.1
                                                On-link
                                                                                306
                                                On-link
                                                              169.254.6.11
                                                                                266
                                                                                266
                                                On-link
                                                              192.168.56.1
                                                                                276
                                               On-link
                                                              192.168.25.1
                                                                                276
                                                On-link
                                                             192.168.233.1
                                                On-link
                                                                 127.0.0.1
                                                                                306
                                                On-link
                                                                                266
                                                On-link
                                                                                266
                                                                                276
                                                On-link
```

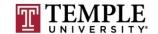

Routing Table Help: <a href="https://technet.microsoft.com/enus/library/dd379495%28v=ws.10%29.aspx?f=255&MSPP">https://technet.microsoft.com/enus/library/dd379495%28v=ws.10%29.aspx?f=255&MSPP</a>
<a href="mailto:Error=-2147217396">Error=-2147217396</a>

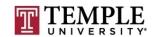

- □ IPSec
  - □ IPSec (Internet Protocol Security) is a protocol suite for secure Internet Protocol (IP) communications by authenticating and encrypting each IP packet of a communication session.
  - https://en.wikipedia.org/wiki/IPsec (Reference)
    - AH Authentication Headers
    - ESP Encapsulating Security Payloads

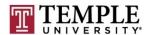

Questions?

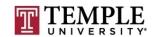

#### **Next Week**

- Questions from Last Week
- Scripting
  - PowerShell
  - Python
  - Appropriate permissions
    - Access Control
  - Limit services
  - Shares
    - Windows file shares / ACLs
  - Questions about Assignment 1 (Due Feb 8)

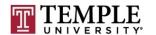

### **Assignment 1 Overview**

- Requirements a helpdesk style document and how-to video
  - Build a video of what you did; overview is fine
  - □ 1 2 pages on the main steps and sub-steps;
  - Create a patched Windows 7 Pro 64-bit OS using a type 2 hypervisor.
  - □ Create a Snap-Shot of patched windows 7 box for testing of installing software and show how to install and revert back to before software being installed. Note software is not important, but learning the interface of you hypervisor is what you want to show.
- Due Date: Feb 8th

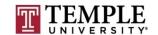